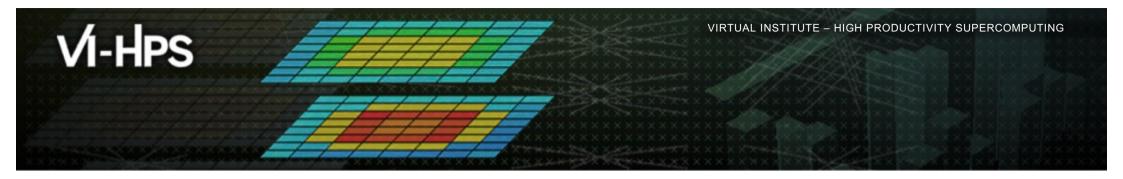

#### **Scalasca Trace Tools**

**Automatic trace analysis** 

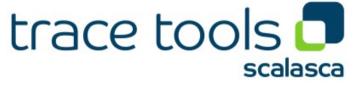

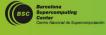

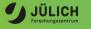

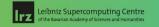

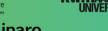

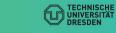

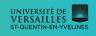

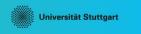

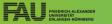

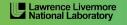

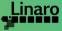

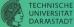

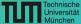

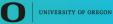

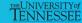

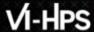

#### **Motivation**

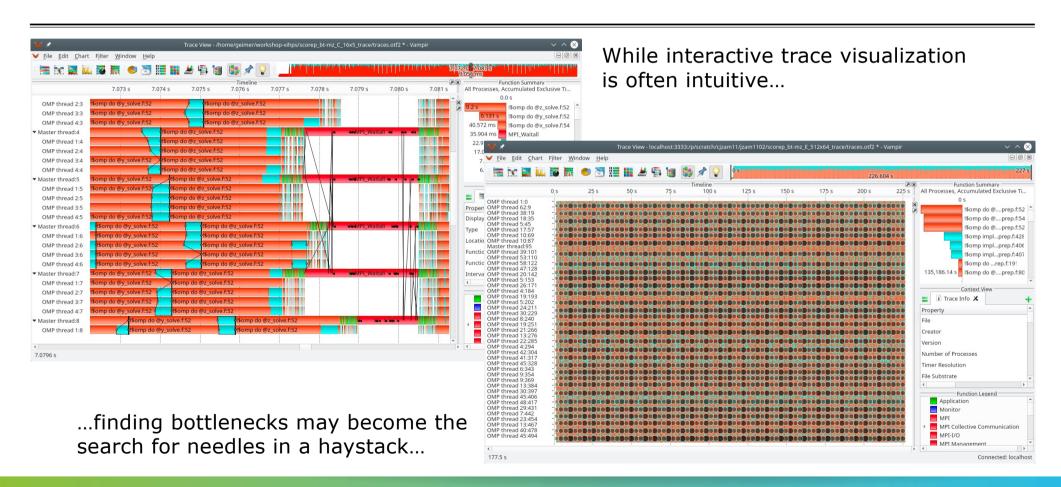

# **Idea: Automatic trace analysis**

- Automatic search for patterns of inefficient behavior
- Classification of behavior & quantification of significance
- Identification of delays as root causes of inefficiencies

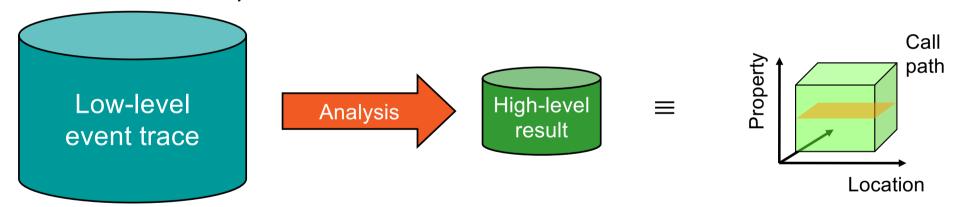

- Guaranteed to cover the entire event trace
- Quicker than manual/visual trace analysis
- Parallel replay analysis exploits available memory & processors to deliver scalability

# **Example: "Late Sender" wait state**

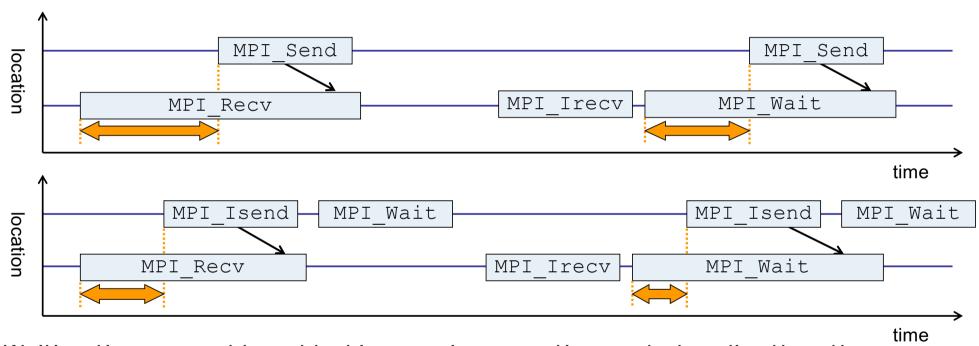

- Waiting time caused by a blocking receive operation posted earlier than the corresponding send
- Applies to blocking as well as non-blocking communication

# **Example: Critical path**

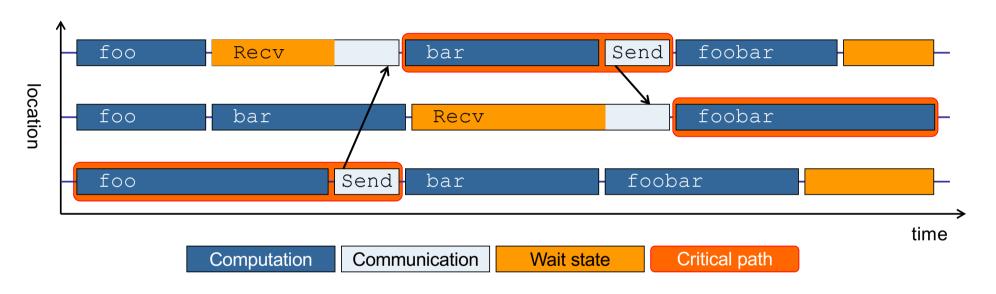

- Shows call paths and processes/threads that are responsible for the program's wall-clock runtime
- Identifies good optimization candidates and parallelization bottlenecks

# **Example: Root-cause analysis**

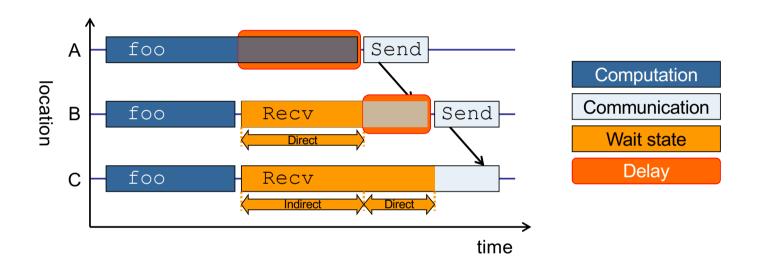

- Classifies wait states into direct and indirect (i.e., caused by other wait states)
- Identifies delays (excess computation/communication) as root causes of wait states
- Attributes wait states as delay costs

# Scalasca command - One command for (almost) everything

```
% scalasca
Scalasca 2.6.1
Toolset for scalable performance analysis of large-scale parallel applications
usage: scalasca [OPTION]... ACTION <argument>...
    1. prepare application objects and executable for measurement:
       scalasca -instrument <compile-or-link-command> # skin (using scorep)
    2. run application under control of measurement system:
       scalasca -analyze <application-launch-command> # scan
    3. interactively explore measurement analysis report:
       scalasca -examine <experiment-archive|report> # square
Options:
   -c, --show-config
                         show configuration summary and exit
   -h, --help
                         show this help and exit
   -n, --dry-run
                         show actions without taking them
      --quickref
                    show quick reference quide and exit
      --remap-specfile show path to remapper specification file and exit
   -v, --verbose
                         enable verbose commentary
   -V, --version
                         show version information and exit.
```

■ The `scalasca -instrument' command is deprecated and only provided for backwards compatibility with Scalasca 1.x., recommended: use Score-P instrumenter directly

# Scalasca convenience command: scan / scalasca -analyze

```
% scan
Scalasca 2.6.1: measurement collection & analysis nexus
usage: scan {options} [launchcmd [launchargs]] target [targetargs]
     where {options} may include:
                  : show this brief usage message and exit.
       Help
       Verbose
                  : increase verbosity.
     Preview
                 : show command(s) to be launched but don't execute.
     Ouiescent: execution with neither summarization nor tracing.
     Summary
                 : enable runtime summarization. [Default]
       Tracing
                  : enable trace collection and analysis.
     Analyze
                  : skip measurement to (re-)analyze an existing trace.
  -e exptdir
                  : Experiment archive to generate and/or analyze.
                    (overrides default experiment archive title)
  -f filtfile
                  : File specifying measurement filter.
  -l lockfile
                  : File that blocks start of measurement.
  -R #runs
                  : Specify the number of measurement runs per config.
  -M cfqfile
                  : Specify a config file for a multi-run measurement.
```

Scalasca measurement collection & analysis nexus

# **Automatic measurement configuration**

- scan configures Score-P measurement by automatically setting some environment variables and exporting them
  - E.g., experiment title, profiling/tracing mode, filter file, ...
  - Precedence order:
    - Command-line arguments
    - Environment variables already set
    - Automatically determined values
- Also, scan includes consistency checks and prevents corrupting existing experiment directories
- For tracing experiments, after trace collection completes then automatic parallel trace analysis is initiated
  - Uses identical launch configuration to that used for measurement (i.e., the same allocated compute resources)

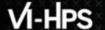

# Scalasca advanced command: scout - Scalasca automatic trace analyzer

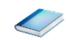

```
% scout.hyb --help
SCOUT
        (Scalasca 2.6.1)
Copyright(c) 1998-2022 Forschungszentrum Juelich GmbH
Copyright(c) 2014-2021 RWTH Aachen University
Copyright(c) 2009-2014 German Research School for Simulation Sciences GmbH
Usage: <launchcmd> scout.hyb [OPTION]... <ANCHORFILE | EPIK DIRECTORY>
Options:
  --statistics
                     Enables instance tracking and statistics [default]
  --no-statistics
                     Disables instance tracking and statistics
  --critical-path
                     Enables critical-path analysis [default]
  --no-critical-path Disables critical-path analysis
                     Enables root-cause analysis [default]
  --root.cause
                     Disables root-cause analysis
  --no-rootcause
 --single-pass
                     Single-pass forward analysis only
  --time-correct
                     Enables enhanced timestamp correction
                     Disables enhanced timestamp correction [default]
  --no-time-correct
 --verbose, -v
                     Increase verbosity
  --help
                     Display this information and exit
```

Provided in serial (.ser), OpenMP (.omp), MPI (.mpi) and MPI+OpenMP (.hyb) variants

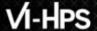

#### Scalasca convenience command: square / scalasca -examine

```
% square
Scalasca 2.6.1: analysis report explorer
usage: square [OPTIONS] <experiment archive | cube file>
   -c <none | quick | full> : Level of sanity checks for newly created reports
   -F
                             : Force remapping of already existing reports
   -f filtfile
                            : Use specified filter file when doing scoring (-s)
                            : Skip display and output textual score report
                            : Enable verbose mode
   -77
                            : Do not include idle thread metric
   -n
   -S <mean | merge>
                            : Aggregation method for summarization results of
                              each configuration (default: merge)
                             : Aggregation method for trace analysis results of
   -T <mean | merge>
                              each configuration (default: merge)
                             : Post-process every step of a multi-run experiment
   -A
```

Scalasca analysis report explorer (Cube)

#### Hands-On

- Single link to the hands-on exercises
  - https://go.fzj.de/tw45
- Let's collect traces for BT-MZ and analyze them with Scalasca
  - Follow <u>"Scalasca trace analysis"</u> in the hands-on
  - Examine results with CUBE

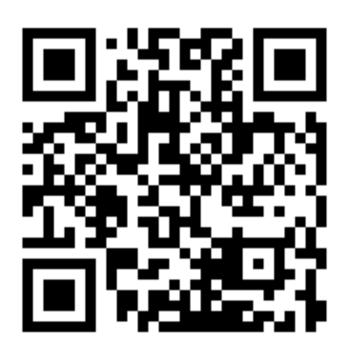

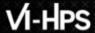

# Scalasca analysis report exploration (opening view)

Additional top-level metrics produced by the trace analysis...

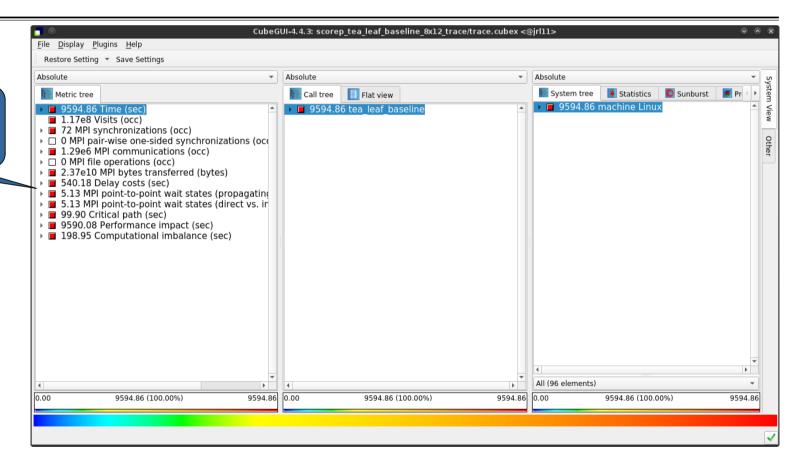

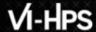

#### **Scalasca wait-state metrics**

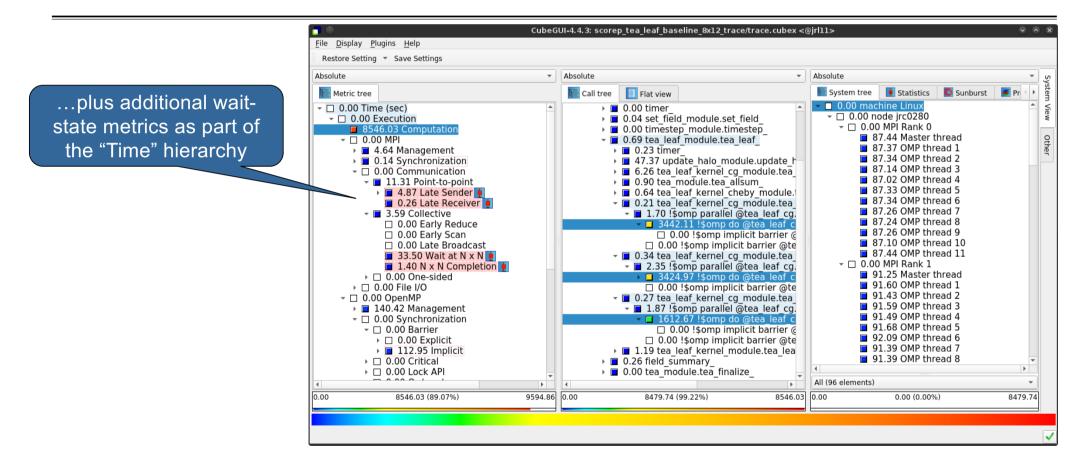

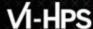

#### **Online metric description**

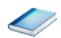

Access online metric description via context menu (right-click)

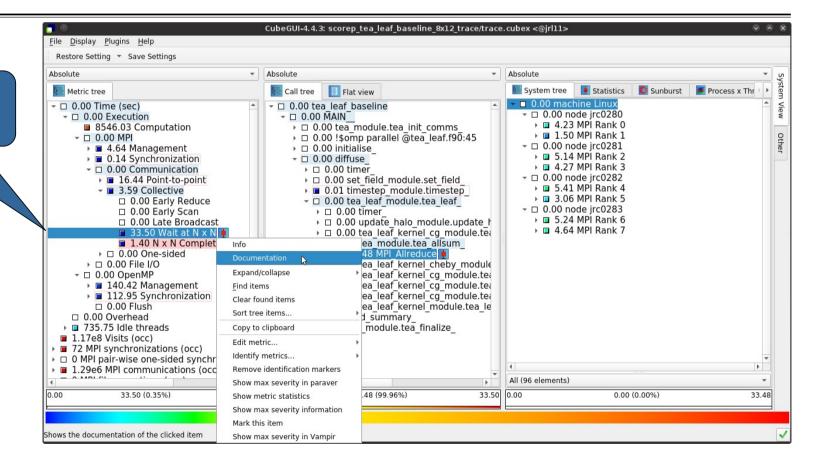

# Online metric description (cont.)

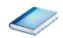

Selection of different metric automatically updates description

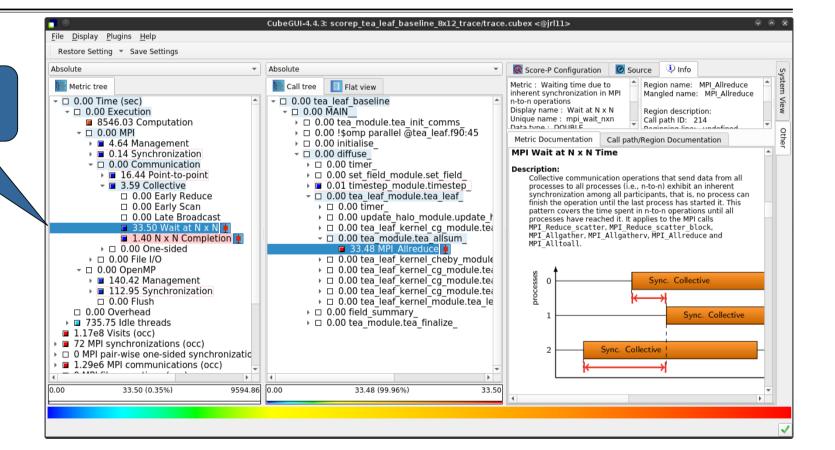

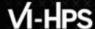

#### **Metric statistics**

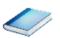

Access metric statistics for metrics marked with box plot icon from context menu

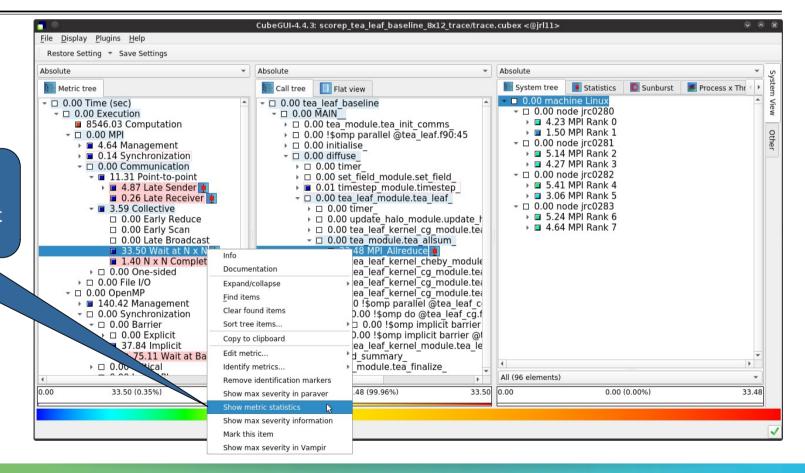

### **Metric statistics (cont.)**

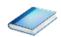

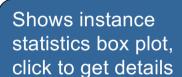

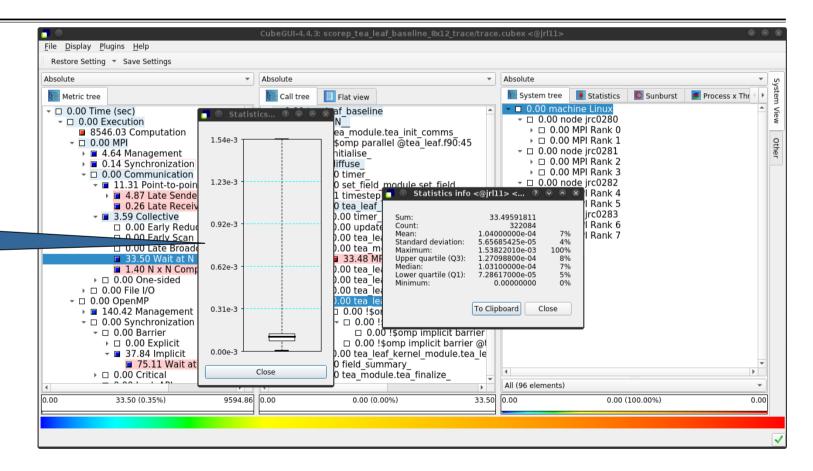

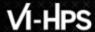

#### **Metric instance statistics**

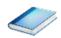

Access most-severe instance information for call paths marked with box plot icon via context menu

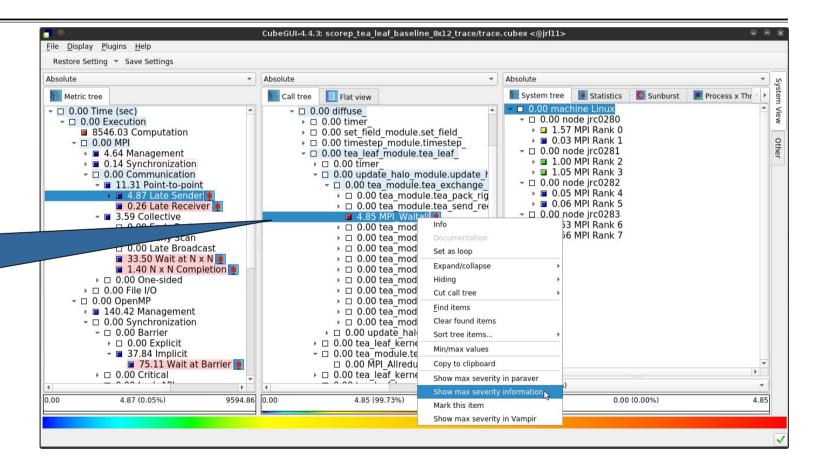

# VI-HPS

#### **Metric instance statistics (cont.)**

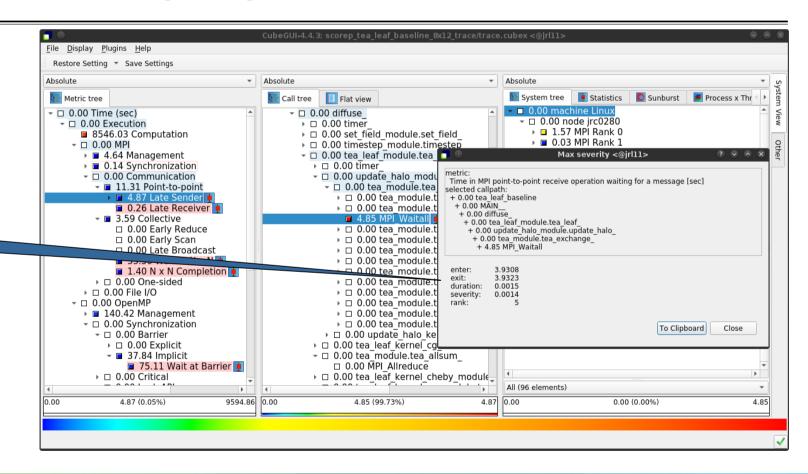

Shows instance details

#### **Further information**

- Collection of trace-based performance tools
  - Specifically designed for large-scale systems
  - Features an automatic trace analyzer providing wait-state, critical-path, and delay analysis
  - Supports MPI, OpenMP, POSIX threads, and hybrid MPI+OpenMP/Pthreads
- Available under 3-clause BSD open-source license
- Documentation & sources:
  - https://www.scalasca.org
- Contact:
  - mailto: scalasca@fz-juelich.de

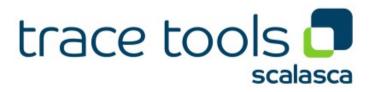